## <span id="page-0-0"></span>**Moje oznámení**

Kapitola [Moje oznámení](#page-0-0) obsahuje následující témata:

- [Obecné informace](#page-0-1)
- [Funkce u evidence Moje oznámení](#page-0-2)

## <span id="page-0-1"></span>Obecné informace

Přehled automaticky zasílaných [oznámení](https://docs.elvacsolutions.eu/display/TECHIS193DOC/Co+je+to+notifikace) o provedených změnách nad konkrétním záznamem evidence.

Kdy je oznámení zasíláno a další informace k tomuto tématu jsou uvedeny v kapitole [Notifikační systém.](https://docs.elvacsolutions.eu/pages/viewpage.action?pageId=51846390)

Evidenci [Moje oznámení](#page-0-0) lze vyvolat z [navigace](https://docs.elvacsolutions.eu/pages/viewpage.action?pageId=2716510) volbou sekce **Můj prostor > Moje oznámení**.

## **Poznámka**

U evidence [Moje oznámení](#page-0-0) jsou automaticky odfiltrované všechny [přečtené záznamy](https://docs.elvacsolutions.eu/pages/viewpage.action?pageId=51846394) z předchozího týdne.

Nepřečtený záznam oznámení je zobrazen **tučným textem**. Pokud na notifikaci kliknete, automaticky se doplní hodnota v poli **Zobraze no** na aktuální datum. Podle tohoto sloupce lze pak filtrovat přečtená a nepřečtená oznámení.

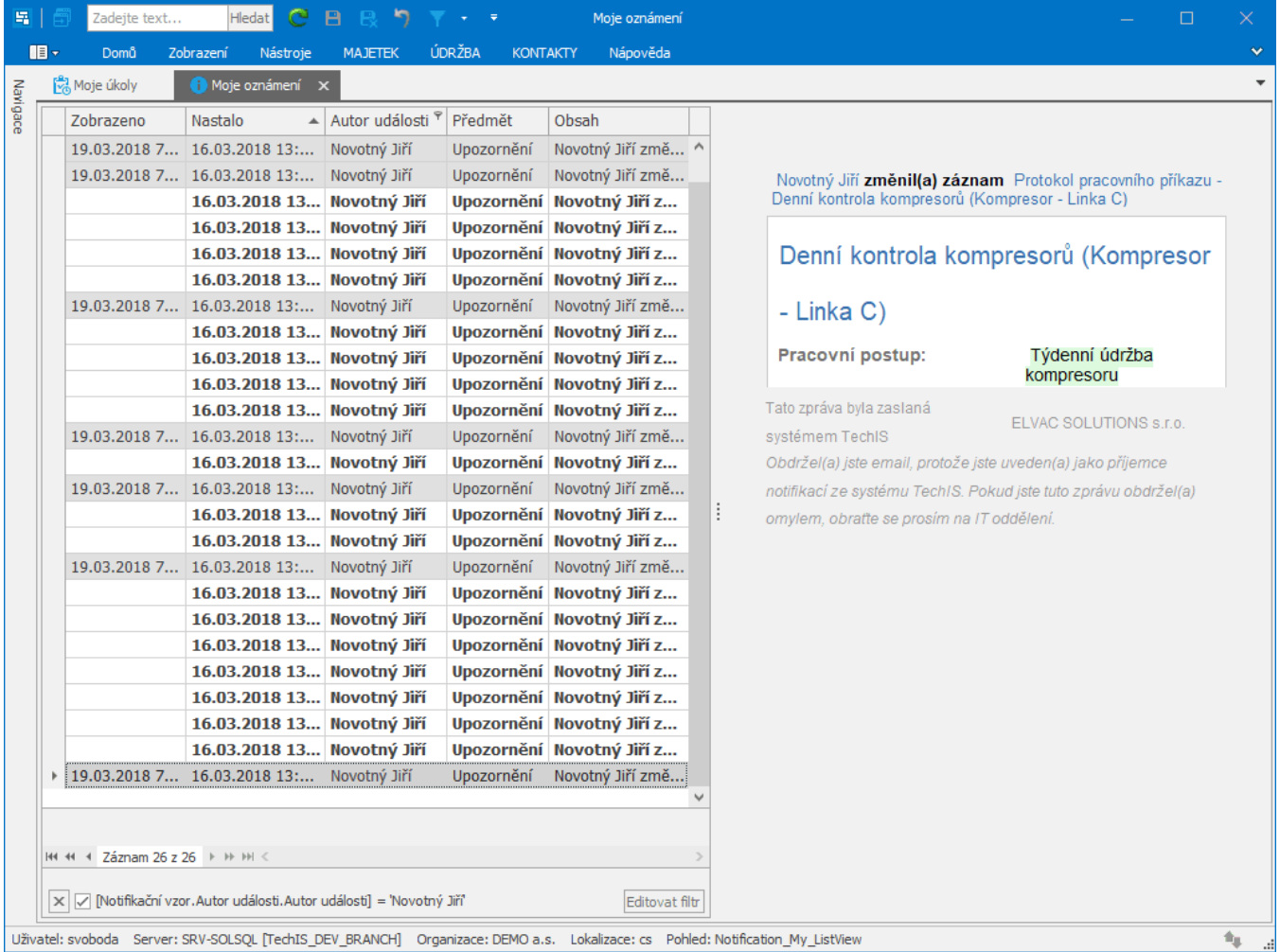

## <span id="page-0-2"></span>Funkce u evidence Moje oznámení

Následující tabulka popisuje akce, které mají [oprávnění uživatelé](https://docs.elvacsolutions.eu/pages/viewpage.action?pageId=51846580) systému **TechIS** u evidence [Moje oznámení](#page-0-0) k dispozici na [kartě](https://docs.elvacsolutions.eu/pages/viewpage.action?pageId=51839718) **Domů** ve skupině **Akce** nebo přes [kontextové menu](https://docs.elvacsolutions.eu/pages/viewpage.action?pageId=51839712).

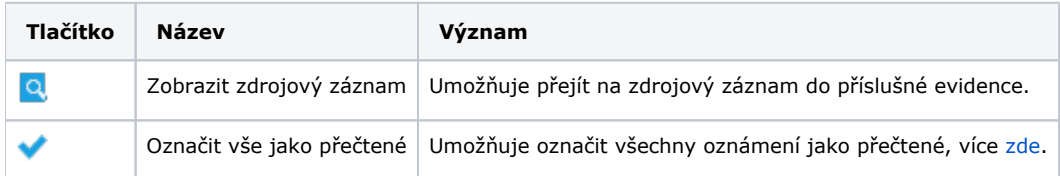